## Conexiones inalámbricas Guía del usuario

© Copyright 2007 Hewlett-Packard Development Company, L.P.

Windows es una marca comercial registrada de Microsoft Corporation en los Estados Unidos. Bluetooth es una marca comercial que pertenece a su propietario y es utilizada por Hewlett-Packard Company bajo licencia.

La información contenida en el presente documento está sujeta a cambios sin previo aviso. Las únicas garantías para los productos y servicios de HP están estipuladas en las declaraciones expresas de garantía que acompañan a dichos productos y servicios. La información contenida en este documento no debe interpretarse como una garantía adicional. HP no se responsabilizará por errores técnicos o de edición ni por omisiones contenidas en el presente documento.

Primera edición: julio de 2007

Número de referencia del documento: 445822-E51

### **Aviso del producto**

Esta guía del usuario describe los recursos comunes a la mayoría de los modelos. Es posible que algunos recursos no estén disponibles en su equipo.

# **Tabla de contenido**

#### **[1 Sobre dispositivos inalámbricos integrados](#page-6-0)**

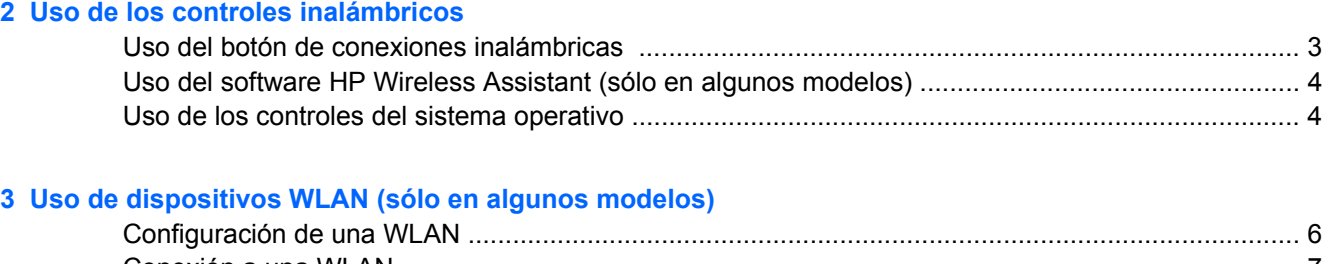

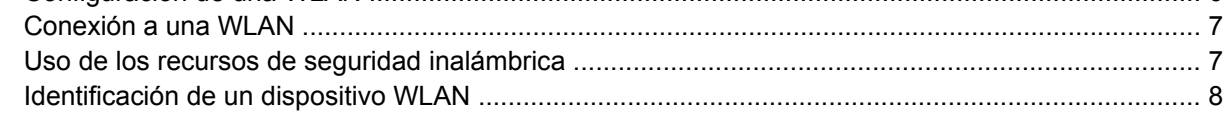

#### **[4 Uso de HP Broadband Wireless \(sólo en algunos modelos\)](#page-14-0)**

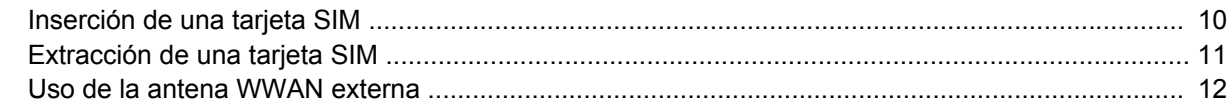

### **[5 Uso de dispositivos inalámbricos Bluetooth \(sólo en algunos modelos\)](#page-19-0)**

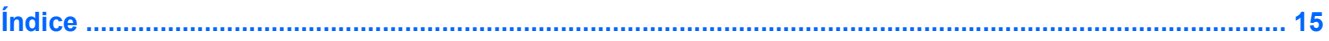

# <span id="page-6-0"></span>**1 Sobre dispositivos inalámbricos integrados**

La tecnología inalámbrica transmite datos a través de ondas de radio, en vez de cables. El equipo puede estar equipado con uno o más de los siguientes dispositivos inalámbricos:

- Dispositivo de red de área local inalámbrica (WLAN): Conecta el equipo a redes de área local inalámbricas (generalmente denominadas redes Wi-Fi, LAN inalámbricas o WLAN) de empresas, domicilios y lugares públicos como aeropuertos, restaurantes, cafeterías, hoteles o universidades. En una WLAN, cada dispositivo inalámbrico móvil se comunica con un enrutador inalámbrico o un punto de acceso inalámbrico.
- Módulo HP Broadband Wireless: Dispositivo de red de área amplia inalámbrica (WWAN) que proporciona acceso a información cuando hay un servicio de operador de red móvil disponible. En una WWAN, cada dispositivo móvil se comunica con una estación base de un operador de red móvil. Los operadores de redes móviles instalan redes de estaciones base (similares a las torres de telefonía móvil) en grandes áreas geográficas, ofreciendo cobertura efectiva en varios estados, regiones o incluso países.
- Dispositivo Bluetooth®: Crea una red de área personal (PAN) para conectarse a otros dispositivos compatibles con Bluetooth como, por ejemplo, equipos, teléfonos, impresoras, set de auriculares y micrófono, altavoces y cámaras. En una PAN, cada dispositivo se comunica directamente con otros dispositivos que deben estar relativamente cerca, habitualmente a una distancia de no más de 10 metros (33 pies).

# <span id="page-7-0"></span>**2 Uso de los controles inalámbricos**

Puede controlar los dispositivos inalámbricos de su equipo usando estos tres métodos:

- Botón de conexiones inalámbricas o interruptor de conexiones inalámbricas (denominado en esta guía botón de conexiones inalámbricas).
- **•** Software HP Wireless Assistant (sólo en algunos modelos).
- **•** Controles del sistema operativo

## <span id="page-8-0"></span>**Uso del botón de conexiones inalámbricas**

El equipo posee un botón de conexiones inalámbricas, uno o más dispositivos inalámbricos y uno o dos indicadores luminosos de conexiones inalámbricas, dependiendo del modelo. Todos los dispositivos inalámbricos del equipo vienen activados de fábrica, de manera que el indicador luminoso de conexiones inalámbricas se enciende (en azul) cuando se inicia el equipo.

El indicador luminoso de conexiones inalámbricas indica el estado general de la energía de sus dispositivos inalámbricos, no el estado de cada dispositivo en forma individual. Si este indicador luminoso está azul, al menos un dispositivo inalámbrico está encendido. Si este indicador luminoso está apagado, todos los dispositivos inalámbricos están apagados.

**ET NOTA:** En algunos modelos, el indicador luminoso de dispositivos inalámbricos está de color ámbar cuando todos los dispositivos inalámbricos están apagados.

Como los dispositivos inalámbricos vienen activados de fábrica, puede usar el botón de conexiones inalámbricas para encender o apagar los dispositivos inalámbricos simultáneamente. Los dispositivos inalámbricos pueden controlarse individualmente a través del software HP Wireless Assistant (sólo en algunos modelos) o a través de la utilidad de configuración.

**E** NOTA: Si los dispositivos inalámbricos están desactivados por la utilidad de configuración, el botón de conexiones inalámbricas no funcionará hasta que vuelva a activar los dispositivos.

### <span id="page-9-0"></span>**Uso del software HP Wireless Assistant (sólo en algunos modelos)**

Un dispositivo inalámbrico puede encenderse o apagarse usando el software HP Wireless Assistant. Si un dispositivo está desactivado por la utilidad de configuración, debe volver a activarse mediante esta utilidad antes de que pueda encenderlo o apagarlo usando HP Wireless Assistant.

**EY NOTA:** La activación o encendido de un dispositivo inalámbrico no conecta automáticamente el equipo a una red o a un dispositivo compatible con Bluetooth.

Para ver el estado de los dispositivos inalámbricos, haga clic en el icono de HP Wireless Assistant

 $($ ( $\parallel$ ]<sup>)</sup> en el Centro de movilidad de Windows®.

Para obtener más información, consulte la ayuda en línea de HP Wireless Assistant:

- **1.** Abra HP Wireless Assistant haciendo clic en el icono del Centro de movilidad de Windows.
- **2.** Haga clic en el botón **Ayuda**.

### **Uso de los controles del sistema operativo**

Algunos sistemas operativos también ofrecen una forma de administrar los dispositivos inalámbricos integrados y las conexiones inalámbricas. Para obtener más información, consulte la guía del usuario de su sistema operativo.

# <span id="page-10-0"></span>**3 Uso de dispositivos WLAN (sólo en algunos modelos)**

Un dispositivo WLAN permite acceder a una red de área local inalámbrica, que está integrada por otros equipos y accesorios enlazados mediante un enrutador inalámbrico o un punto de acceso inalámbrico.

**NOTA:** Los términos *enrutador inalámbrico* y *punto de acceso inalámbrico* a menudo se utilizan de forma indistinta.

- Las WLAN de gran porte, como una WLAN corporativa o una WLAN pública, suelen utilizar puntos de acceso inalámbricos capaces de administrar un gran número de equipos y accesorios y de separar las funciones de red cruciales.
- Las WLAN particulares o de pequeñas empresas suelen utilizar un enrutador inalámbrico, que permite que diversos equipos inalámbricos y no inalámbricos compartan una conexión a Internet, una impresora y archivos sin componentes de hardware o software adicionales.

**E** NOTA: Para utilizar el dispositivo WLAN en su equipo, debe conectarse a una infraestructura WLAN (proporcionada a través de un prestador de servicios o una red pública o corporativa).

Los equipos con dispositivos para WLAN son compatibles con uno o más de los siguientes estándares IEEE de la industria:

- 802.11b, el primer estándar más conocido, admite velocidades de datos de hasta 11 Mbps y funciona a una frecuencia de 2,4 GHz.
- 802,11g alcanza velocidades de datos de hasta 54 Mbps y funciona con una frecuencia de 2,4 GHz. Un dispositivo de WLAN 802.11g es compatible con versiones anteriores de dispositivos 802.11b, de modo que pueden coexistir en la misma red.
- 802.11a alcanza velocidades de datos de hasta 54 Mbps y funciona con una frecuencia de 5 GHz.

**NOTA:** 802.11a no es compatible con 802.11b ni con 802.11g.

802.11n es compatible con velocidades de datos de hasta 270 Mbps y puede funcionar a 2,4 GHz o 5 GHz, lo que lo hace compatible retroactivamente con 802.11a, b y g.

## <span id="page-11-0"></span>**Configuración de una WLAN**

Para configurar una WLAN y conectarse a Internet, necesita el siguiente equipo:

- Un módem de banda ancha (DSL o cable) **(1)** y un servicio de Internet de alta velocidad contratado a un proveedor de servicios de Internet (ISP).
- Un enrutador inalámbrico (se adquiere por separado) **(2)**.
- El equipo inalámbrico **(3)**.

En la ilustración siguiente se muestra un ejemplo de una instalación de red inalámbrica conectada a Internet.

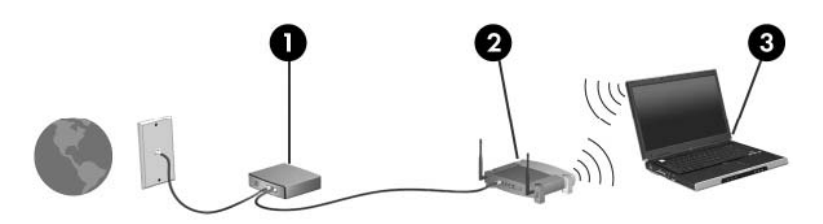

A medida que la red crezca, podrán conectarse equipos inalámbricos y no inalámbricos a ésta para acceder a Internet.

Para obtener ayuda para la configuración de su WLAN, consulte la información proporcionada por el fabricante de su enrutador o su ISP.

## <span id="page-12-0"></span>**Conexión a una WLAN**

Para conectarse a la WLAN, siga estos pasos:

- **1.** Asegúrese de que el dispositivo para WLAN esté encendido. Si está encendido, el indicador luminoso de conexiones inalámbricas estará encendido. Si el indicador luminoso de conexiones inalámbrica está apagado, presione el botón de conexiones inalámbricas.
- **F** NOTA: En algunos modelos, el indicador luminoso de conexiones inalámbricas está de color ámbar cuando todos los dispositivos inalámbricos están apagados.
- **2.** Abra Conectar a una red seleccionando el botón **Inicio** y entonces haciendo clic en **Conectar a**.
- **3.** Seleccione su red inalámbrica de la lista y entonces escriba la clave de seguridad de la red, en caso de ser necesario.
- **NOTA:** Si no ve la red a la que desea conectarse, haga clic en **Configurar una conexión o una red**. Aparecerá una lista de opciones que incluye una búsqueda y conexión manual a una red, al igual que la creación de una nueva conexión de red.
- **NOTA:** El radio de acción (la distancia que recorren sus señales inalámbricas) depende de la implementación de la WLAN, del fabricante del enrutador y de las interferencias de paredes y otros dispositivos electrónicos.

A través de los siguientes recursos podrá obtener más información sobre el uso de una WLAN:

- Información de su ISP y la guía del usuario incluida con su enrutador inalámbrico y otros equipos de WLAN
- Información y enlaces a sitios web proporcionados en Ayuda y soporte técnico

Para ver una lista de las WLAN públicas más próximas, póngase en contacto con su ISP o busque en la web . Algunos de los sitios web que ofrecen listas de WLAN públicas son los de Cisco Internet Mobile Office Wireless Locations, Hotspotlist y Geektools. Verifique los costos y los requisitos para la conexión en cada área de WLAN pública.

Para obtener información adicional sobre cómo conectar su equipo a una WLAN de una empresa, póngase en contacto con el administrador de la red o con el departamento de TI.

### **Uso de los recursos de seguridad inalámbrica**

Cuando configure una WLAN o acceda a una WLAN existente, active siempre los recursos de seguridad para proteger su red de un acceso no autorizado. Los niveles de seguridad más comunes son acceso protegido de Wi-Fi (WPA) - Privacidad equivalente por cable y personal (WEP).

Cuando configure una red, debe usar una o más de las siguientes medidas de seguridad:

- Active el cifrado de seguridad WPA-Personal o WEP en el enrutador.
- Cambie el nombre de red predeterminado (SSID) y la contraseña.
- Utilice un firewall.
- Configure la seguridad en el explorador Web.

Para obtener más información acerca de la seguridad de WLAN, visite el sito web de HP en <http://www.hp.com/go/wireless> (sólo en inglés).

## <span id="page-13-0"></span>**Identificación de un dispositivo WLAN**

Si tiene problemas para conectarse a una red inalámbrica, confirme que el dispositivo WLAN integrado esté instalado adecuadamente en su equipo:

- **EY NOTA:** Windows incluye la función Control de cuentas de usuario para mejorar la seguridad de su equipo. Es posible que se le solicite su permiso o se le pida su contraseña para tareas como la instalación de aplicaciones, la ejecución de utilidades o el cambio de las configuraciones de Windows. Consulte la Ayuda en línea de Windows para obtener más información.
	- **1.** Seleccione **Inicio > Equipo > Propiedades del sistema**.
	- **2.** En el panel izquierdo, haga clic en **Administrador de dispositivos**.
	- **3.** Identifique el dispositivo WLAN de la lista de adaptadores de red. Un dispositivo WLAN se distingue en la lista por el término *inalámbrico*, *LAN inalámbrica*, *WLAN*, u *802.11*.

Si no se muestra ningún dispositivo WLAN en la lista, el equipo no tiene ningún dispositivo WLAN integrado o el controlador del dispositivo WLAN no está instalado correctamente.

# <span id="page-14-0"></span>**4 Uso de HP Broadband Wireless (sólo en algunos modelos)**

HP Broadband Wireless permiten que su equipo acceda a Internet desde más lugares y en áreas mayores que las WLAN. Para usar el HP Broadband Wireless se necesita un proveedor de servicio de red (conocido como*operador de red móvil*) que, en la mayoría de los casos, será un operador de red de telefonía móvil. La cobertura de HP Broadband Wireless es parecida a la cobertura de voz de la telefonía móvil.

Al utilizarlo con el servicio de un operador de red de telefonía móvil, HP Broadband Wireless le da la libertad de permanecer conectado a Internet, enviar correo electrónico o conectarse a su red corporativa mientras se desplaza y está fuera del alcance de puntos de acceso Wi-Fi.

HP ofrece dos tipos de módulos inalámbricos de banda ancha:

- El módulo HSDPA (High Speed Downlink Packet Access) proporciona acceso a redes basadas en la norma de telecomunicaciones Global System for Mobile Communications (GSM)
- El módulo EV-DO (Evolution Data Optimized) brinda acceso a redes basadas en la norma de telecomunicaciones Code Division Multiple Access (CDMA).

Para identificar qué tipo de módulo HP Broadband Wireless viene con su equipo, consulte la etiqueta situada en la parte interna del compartimento de la batería.

- Una etiqueta que incluye un código de identidad de equipo móvil internacional (IMEI) que indica que su equipo incluye el módulo HSDPA.
- Una etiqueta que incluye un número de serie electrónico (ESN) indica que su equipo incluye el módulo EV-DO.

Se requiere una tarjeta SIM (módulo de indentidad del suscriptor) en caso de que su equipo use el módulo HP Broadband Wireless con tecnología HSDPA. Un SIM contiene información básica sobre usted, como su (número de identificación personal (NIP), al igual que información de la red. Si su equipo incluye un SIM, el número de serie o ID de tarjeta de circuito integrado (ICCID) se encuentra ubicado en la etiqueta dentro del compartimento de la batería.

Para obtener información sobre HP Broadband Wireless y sobre cómo activar el servicio con un operador de red de telefonía móvil preferido, consulte la información sobre banda ancha inalámbrica incluida con su equipo. Para obtener más información, vaya al sitio web de HP en [http://www.hp.com/](http://www.hp.com/go/broadbandwireless) [broadbandwireless.](http://www.hp.com/go/broadbandwireless)

### <span id="page-15-0"></span>**Inserción de una tarjeta SIM**

**PRECAUCIÓN:** Para evitar daños a los conectores, use la mínima fuerza necesaria cuando inserte una tarjeta SIM.

Para insertar una tarjeta SIM:

- **1.** Apague el equipo. Si no está seguro si el equipo está apagado o en hibernación, encienda el equipo presionando el botón de alimentación. Luego, apague el equipo mediante el sistema operativo.
- **2.** Cierre la pantalla.
- **3.** Desconecte todos los dispositivos externos conectados al equipo.
- **4.** Desconecte el cable de alimentación de la toma eléctrica de CA.
- **5.** Voltee el equipo sobre una superficie plana, con el compartimento de la batería orientado hacia usted.
- **6.** Extraiga la batería.
- **7.** Inserte la tarjeta SIM en la ranura para tarjeta SIM y empújela suavemente en la ranura hasta que encaje firmemente.

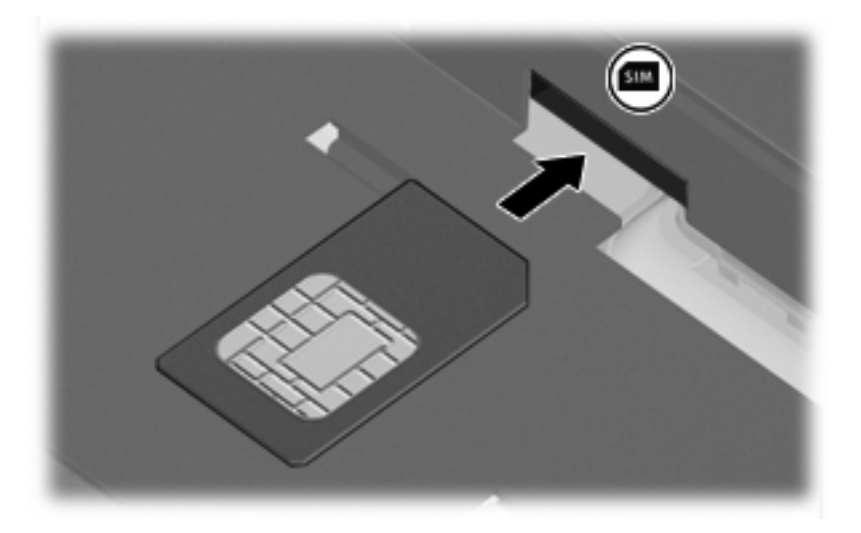

- **8.** Vuelva a colocar la batería.
- **EX NOTA:** HP Broadband Wireless se desactivará en caso de que no se vuelva a colocar la batería.
- **9.** Vuelva a conectar la alimentación externa.
- **10.** Encienda el equipo.

## <span id="page-16-0"></span>**Extracción de una tarjeta SIM**

Para quitar una tarjeta SIM:

- **1.** Apague el equipo. Si no está seguro si el equipo está apagado o en hibernación, encienda el equipo presionando el botón de alimentación. Luego, apague el equipo mediante el sistema operativo.
- **2.** Cierre la pantalla.
- **3.** Desconecte todos los dispositivos externos conectados al equipo.
- **4.** Desconecte el cable de alimentación de la toma eléctrica de CA.
- **5.** Voltee el equipo sobre una superficie plana, con el compartimento de la batería orientado hacia usted.
- **6.** Extraiga la batería.
- **7.** Presione en la tarjeta SIM **(1)** y luego retírela de la ranura **(2)**.

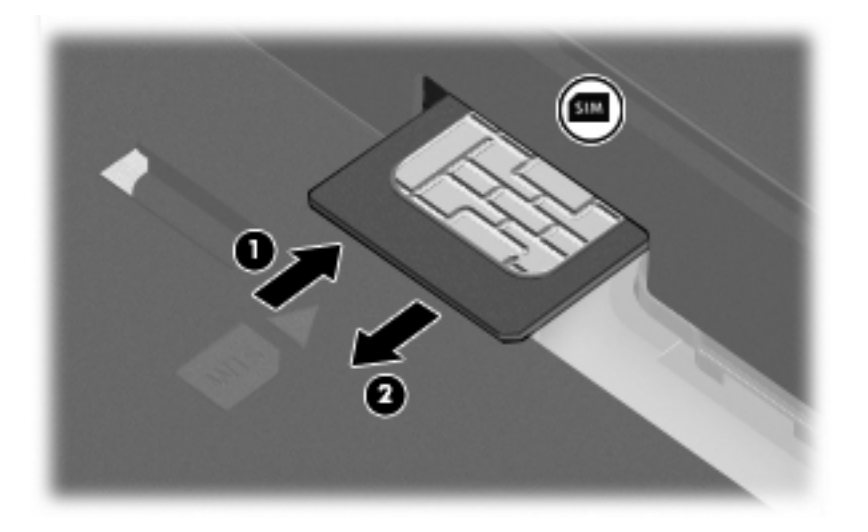

- **8.** Vuelva a colocar la batería.
- **9.** Vuelva a conectar la alimentación externa.
- **10.** Encienda el equipo.

## <span id="page-17-0"></span>**Uso de la antena WWAN externa**

La antena WWAN externa le permite conectarse a una red de área amplia inalámbrica (WWAN), y entonces a Internet, usando el módulo integrado HP Broadband Wireless y el servicio de un operador de red de telefonía celular compatible.

**FY NOTA:** Para lograr una transmisión óptima, mantenga el entorno de la antena libre de obstrucciones.

### **Apertura y cierre de la antena WWAN externa**

Para abrir la antena WWAN externa:

- **1.** Presione el botón de liberación de la antena WWAN externa **(1)**.
- **2.** Levante la antena a una posición vertical **(2)**.

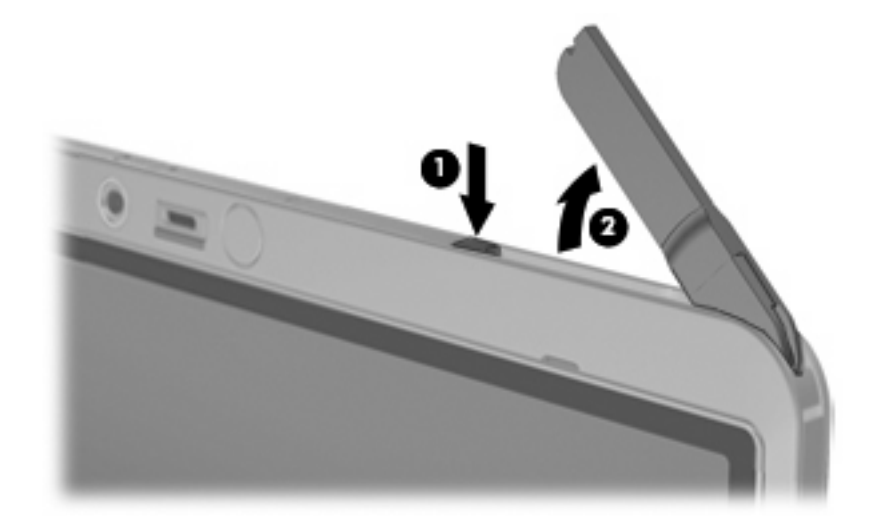

Para cerrar la antena WWAN externa:

▲ Presione la antena hacia abajo hasta que encaje en su lugar.

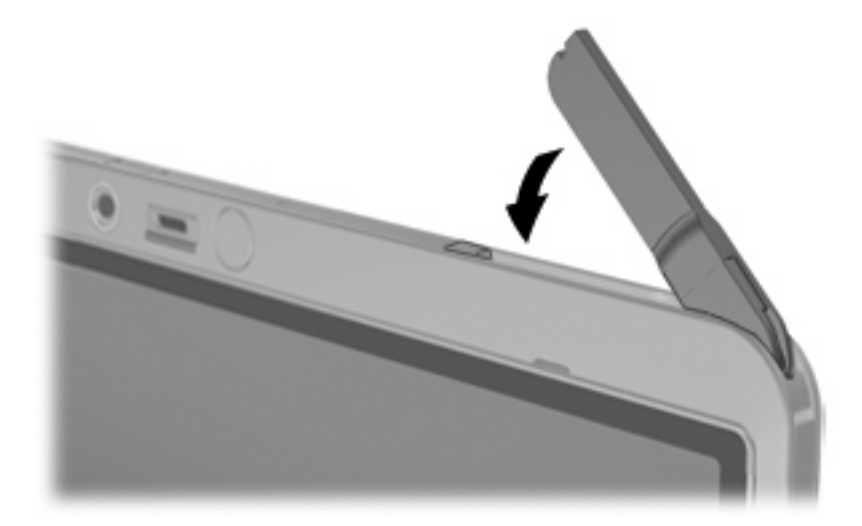

### <span id="page-18-0"></span>**Extracción y reemplazo de la antena WWAN externa**

Para extraer la antena WWAN externa:

- **1.** Abra la antena.
- **2.** Tire suavemente de la antena para sacarla de la junta de la antena.

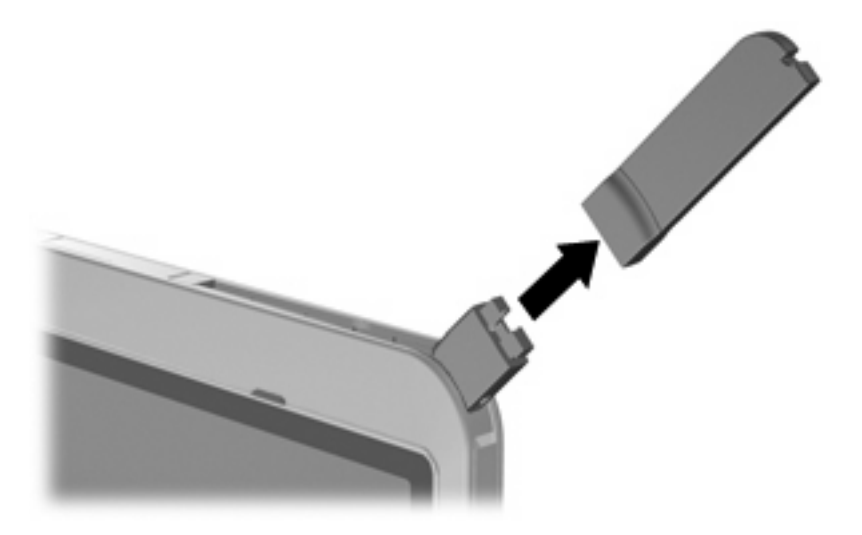

Para conectar la antena WWAN externa:

▲ Alinee la antena WWAN externa con la junta de la antena y presione suavemente hasta que la antena encaje en su lugar.

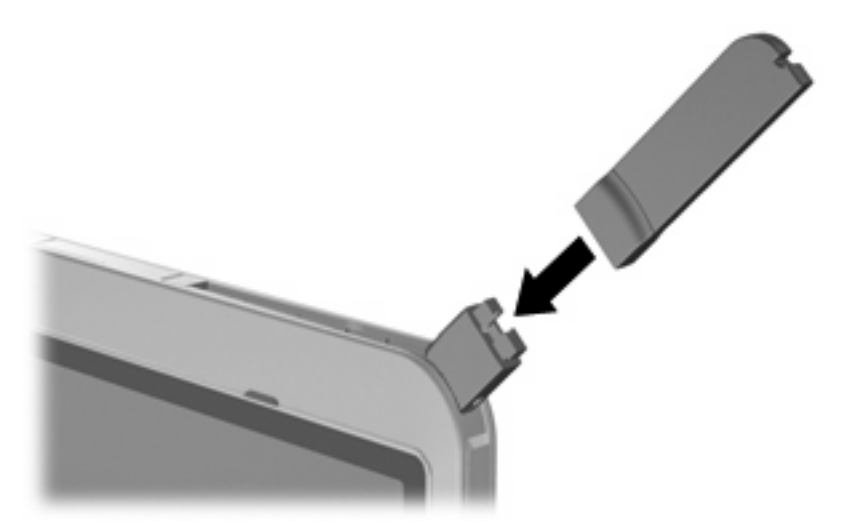

# <span id="page-19-0"></span>**5 Uso de dispositivos inalámbricos Bluetooth (sólo en algunos modelos)**

Un dispositivo Bluetooth proporciona comunicaciones inalámbricas de corto alcance que sustituyen las conexiones físicas por cable que tradicionalmente enlazan los dispositivos electrónicos, como por ejemplo:

- Equipos (de escritorio, PC portátil, PDA)
- Teléfonos (celulares, inalámbricos, smartphone)
- Dispositivos de imágenes (impresora, cámara)
- Dispositivos de audio (set de auriculares y micrófono, altavoces)

Los dispositivos Bluetooth brindan capacidad de conexión punto a punto que le permite configurar una PAN de dispositivos Bluetooth. Para obtener información sobre la configuración y el uso de dispositivos Bluetooth, consulte la Ayuda del software Bluetooth.

# <span id="page-20-0"></span>**Índice**

### **A**

antena WWAN externa apertura [12](#page-17-0) cierre [12](#page-17-0) conexión [13](#page-18-0) extracción [13](#page-18-0)

### **B**

botón de conexiones inalámbricas [2](#page-7-0)

#### **C**

conexión a una WLAN [7](#page-12-0) conexión a una WLAN corporativa [7](#page-12-0) conexión a una WLAN pública [7](#page-12-0) Configuración de una conexión a Internet [6](#page-11-0) configuración de una WLAN [6](#page-11-0) controles inalámbricos botón [2](#page-7-0) sistema operativo [2](#page-7-0) Software HP Wireless Assistant [2](#page-7-0)

### **D**

dispositivo Bluetooth [14](#page-19-0) dispositivo inalámbrico, red inalámbrica [1](#page-6-0) dispositivo WLAN [5](#page-10-0) Dispositivo WWAN [9](#page-14-0)

#### **H**

HP Broadband Wireless, desactivado [10](#page-15-0)

#### **I**

indicador luminoso de conexiones inalámbricas [2](#page-7-0)

### **M**

Módulo HP Broadband Wireless<sub>9</sub>

#### **R**

red inalámbrica, descripción [1](#page-6-0) red inalámbrica (WLAN) conexión [7](#page-12-0) conexión a una WLAN corporativa [7](#page-12-0) conexión a una WLAN pública [7](#page-12-0) equipo necesario [6](#page-11-0) radio de acción [7](#page-12-0) seguridad [7](#page-12-0)

### **S**

seguridad, conexiones inalámbricas [7](#page-12-0) SIM definición [9](#page-14-0) extracción [11](#page-16-0) inserción [10](#page-15-0) Software HP Wireless Assistant [2](#page-7-0)

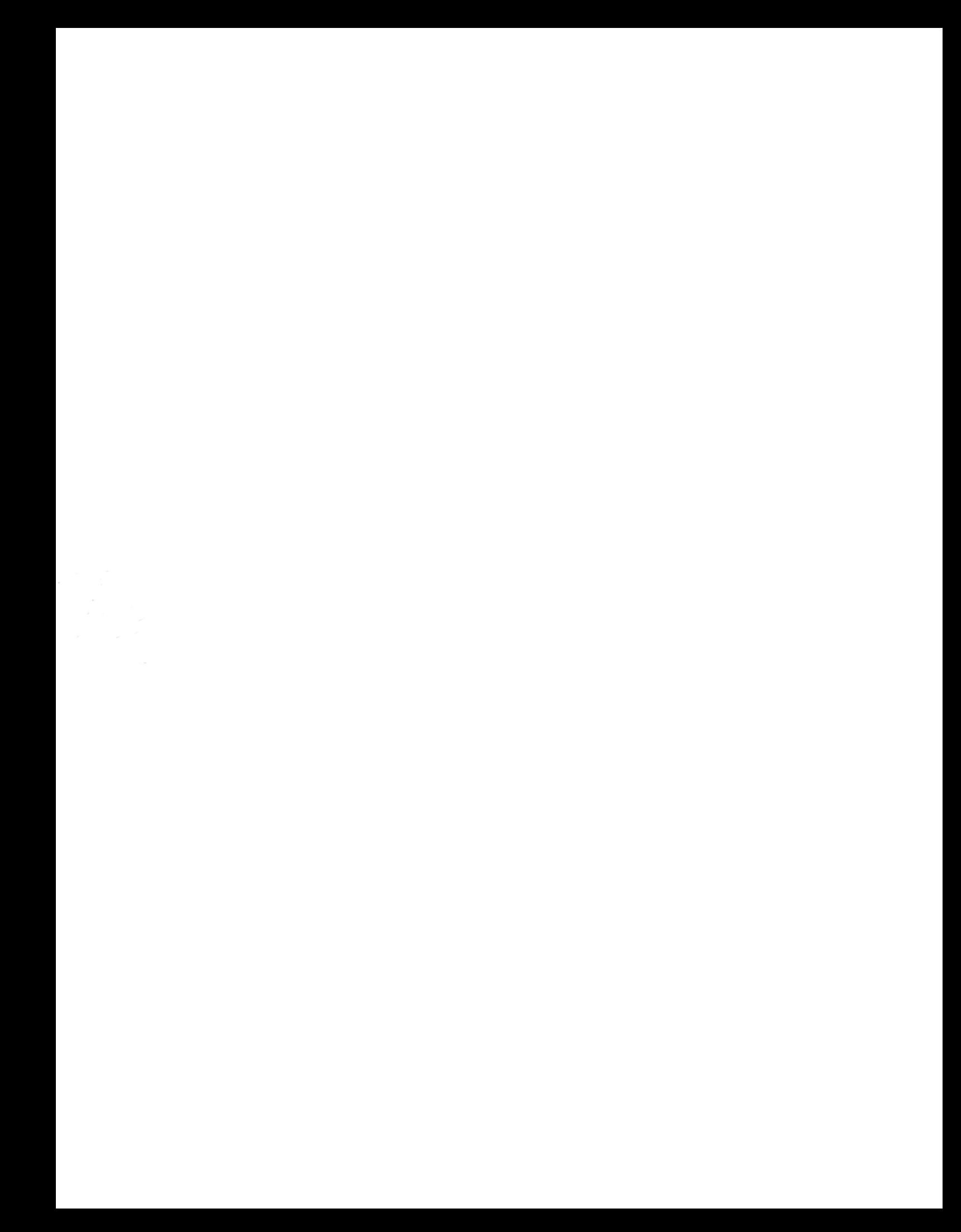